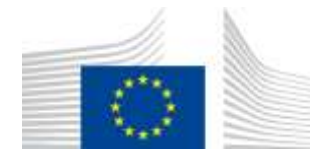

EUROPEAN COMMISSION DIRECTORATE-GENERAL FOR MOBILITY AND TRANSPORT

SRD - Shared Resource Directorate **SRD.2 - Information management and systems**

# **Buyer (accept/reject) Transaction**

**(Liquid fuel value chain)**

## **Summary of changes:**

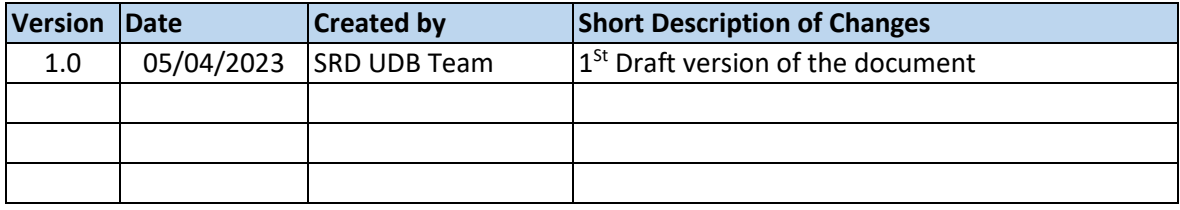

# Contents

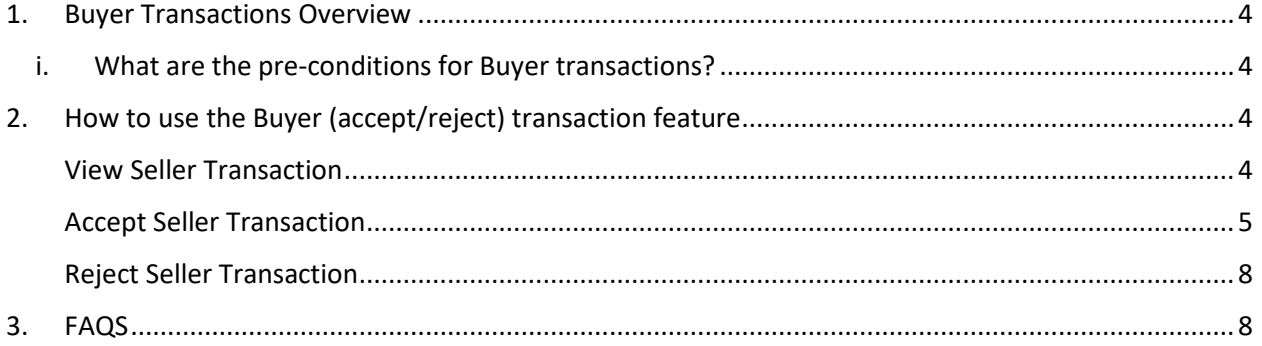

## <span id="page-3-0"></span>1. Buyer Transactions Overview

Accepting/rejecting Seller Transactions in UDB as a buyer is the responsibility of the EO LeadUser/EO user.

An Economic Operator as a buyer can accept or reject trade details from another economic operator acting as a (Seller) in UDB.

- <span id="page-3-1"></span>i. What are the pre-conditions for Buyer transactions?
- The Economic Operator can be one with certificates (fully onboarded on UDB) or without certificates (Not onboarded on UDB). The difference between an EO with certificate & EO that is not registered on UDB is the mass-balance is not maintained for the EO not on UDB. Therefore, an EO will be able to register a trade transaction for a non-registered EO by giving the details of NTRID, country & delivery site (optional)
- A transaction must have been initiated from a corresponding economic operator (in the case the "Seller") which requires action from the buyer.

# <span id="page-3-2"></span>2. How to use the Buyer (accept/reject) transaction feature

There are several use cases associated with the Buyer transaction process. These are shown in the diagram below and then further described:

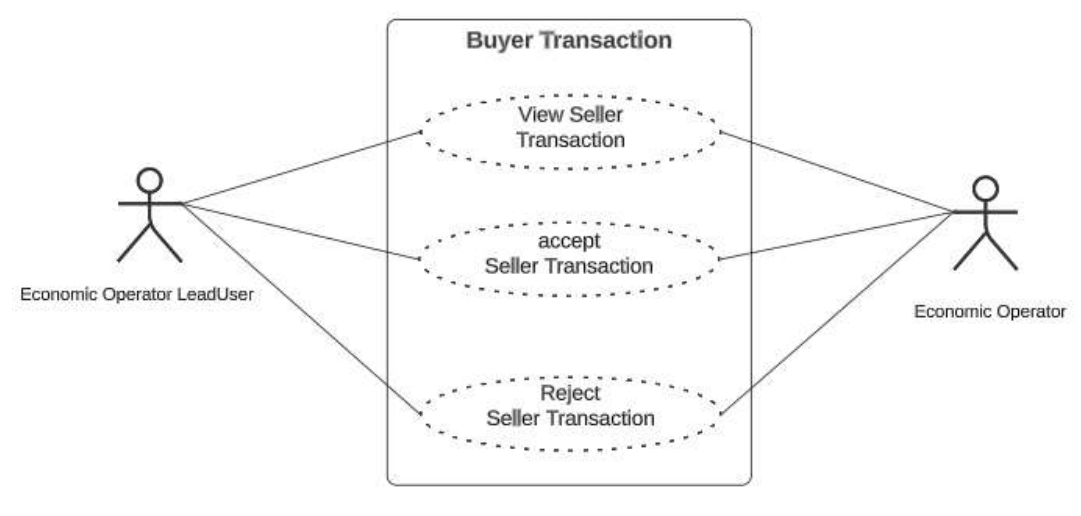

**Fig 1. Buyer Transaction Flow**

## <span id="page-3-3"></span>View Seller Transaction **Actor(s): - EO LeadUser, EO User**

Under the 'TRANSACTIONS' menu, the user clicks on 'Manage Transactions".

|                          |                                                                                                    |         | <b>Trackingworth</b> | Canimission   UDB                            |                                                                |                                           |                 |                                                                                 |           |                             |                          |  |
|--------------------------|----------------------------------------------------------------------------------------------------|---------|----------------------|----------------------------------------------|----------------------------------------------------------------|-------------------------------------------|-----------------|---------------------------------------------------------------------------------|-----------|-----------------------------|--------------------------|--|
| n                        |                                                                                                    | USERS = |                      | ORGANISATION *                               | TRANSACTIONS **                                                | <b>MATERIALS</b>                          | <b>BETTINGS</b> | DASHOONRD *                                                                     | REPORTS * | STATISTICS .                | MONTORING *              |  |
|                          |                                                                                                    |         |                      | Home / Transactions / Manage Transactions    | <b>Marsage: Transaggiorni</b>                                  |                                           |                 |                                                                                 |           |                             |                          |  |
| My Organisation: 1ESTEOT |                                                                                                    |         |                      |                                              | Manage Point of Origin Trades<br>(Annox IX, Part B aggregated) |                                           |                 |                                                                                 | Active    | $\mathcal{P}_{\mathcal{N}}$ | <b>Voluntary Schemes</b> |  |
| Cardwel Person           |                                                                                                    |         |                      | Nice                                         | Initial Stock Registration                                     |                                           |                 | <b>AIKLA CONTACT</b>                                                            |           | TESTVER1 VS17               |                          |  |
| Lead view.               |                                                                                                    |         |                      |                                              | View POS and Sostainability<br><b>Data</b>                     |                                           |                 |                                                                                 |           | <b>CONTRACTOR</b>           |                          |  |
| Transactions             |                                                                                                    |         |                      |                                              | <b>View Street, Account</b>                                    |                                           |                 |                                                                                 |           |                             |                          |  |
|                          | Attiuns<br><b><i>PERSONAL</i></b>                                                                                 |         |                      | Transaction ID: 47<br><b>SERVICE CONTROL</b> |                                                                | Trade Date - 27<br><b><i>CONTRACT</i></b> |                 | Created On: 47                                                                  |           | Type:                       | Counterp                 |  |
|                          |                                                                                                    |         |                      |                                              |                                                                | finatilitie = EndDate                     | ta              | Hart Dale - Find Date                                                           | 动         |                             |                          |  |
|                          | $\omega = 1 \times$                                                                                               |         |                      | TRIS-BREEKERSTS4-1001130115                  |                                                                | ALCOHOL: 2010<br>04/06/2021               |                 | EASEDDOG EE DI AITCH                                                            |           | Sales:                      | 112002<br><b>TESTEGO</b> |  |
| $\alpha$                 | <b>PERMIT AND PROPERTY AND RESIDENCE</b><br>$\mathcal{S} \times \mathbb{R}$<br>TRIS-DOGUMMENT-TAINING 4558<br>$=$ |         |                      |                                              |                                                                | <b>MATTERS</b><br>SIVETCACS               |                 | <b>The program of the Contract of Automobile</b><br><b>BANTOXES RA 45 JUTES</b> |           | Sales                       | 318,000,00<br>TESTEDE    |  |

**Fig 2. Transaction List**

In this section, in the table below the User can view on the pending transaction by clicking on the "View" icon. Clicking on this displays the transaction details.

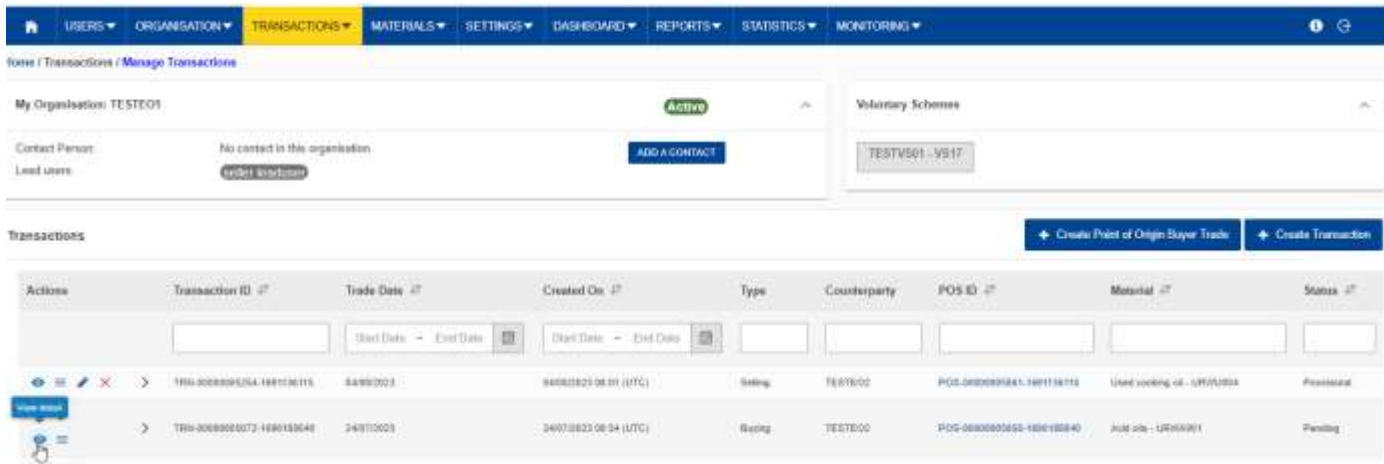

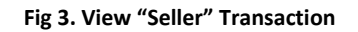

## <span id="page-4-0"></span>Accept Seller Transaction **Actor(s): - EO Lead User, EO User**

Under the 'TRANSACTIONS' menu, the user clicks on 'Manage Transactions" and clicks on the 'confirm/reject transaction' icon.

| n                             | <b>USERS</b>             | <b>ORGANISATION *</b>                     | <b>TRANSACTIONS</b>               | <b>MATERIALS*</b>    | <b>SETTINGS</b> | DASHISONAD *                  | REPORTS .      | STATISTICS .      | <b>MONTORNEY</b>                                       |                                                 |                                      | $\bullet$<br>Θ       |
|-------------------------------|--------------------------|-------------------------------------------|-----------------------------------|----------------------|-----------------|-------------------------------|----------------|-------------------|--------------------------------------------------------|-------------------------------------------------|--------------------------------------|----------------------|
|                               |                          | Home / Transactions / Manage Transactions |                                   |                      |                 |                               |                |                   |                                                        |                                                 |                                      |                      |
|                               | My Organisation: TESTEO1 |                                           |                                   |                      |                 | <b>Active</b>                 | W              | Voluntary Schemes |                                                        |                                                 |                                      | w                    |
| Lead users:<br><b>SOBRERO</b> | Contact Person:          | seter leaduser                            | his contact in this organisation. |                      |                 | <b>ADD A CONTACT</b>          |                |                   | TEBTVallt - VS17<br><b>Service of Periodic Control</b> |                                                 |                                      |                      |
| Transactions                  |                          |                                           |                                   |                      |                 |                               |                |                   |                                                        |                                                 | + Create Point of Crigin Buyer Trade | + Create Transaction |
| <b>SANCH</b><br>Actons        |                          | Transaction (D)                           | Trade Date of<br><b>MOUNTAINE</b> |                      |                 | anyon turism<br>Created On 17 | 49.99%<br>Type | Counterparty      |                                                        | Website to the<br>POSID IT                      | Material JT                          | Status of            |
|                               |                          |                                           |                                   | Hart Days - End Days | 西               | Ran Date - Ent Date           | œ              |                   |                                                        |                                                 |                                      |                      |
| $\times$ 8                    | $=$ $\prime$             | TRN-00000005254-<br>1031136115            | 04/06/2023                        |                      |                 | 54/08/2023 08:01 (UTC)        | Saling         | <b>YESTED2</b>    |                                                        | POS-00000065801<br>1691136115<br><b>MARTING</b> | Lived cooking nil - LRIINU004        | Provisional          |
|                               |                          | THN 00000005073<br>1699188840             | 36832023                          |                      |                 | 36003034854 (VIC)             | <b>Buying</b>  | 1031002           |                                                        | POS-DODDEDS656-<br>1660188843                   | Acid one - URINADE!                  | Pending              |

**Fig 4. Accept "Seller" Transaction**

This opens the "confirm / reject" Transaction section. This are prefilled with the transaction details as filled in by the seller.

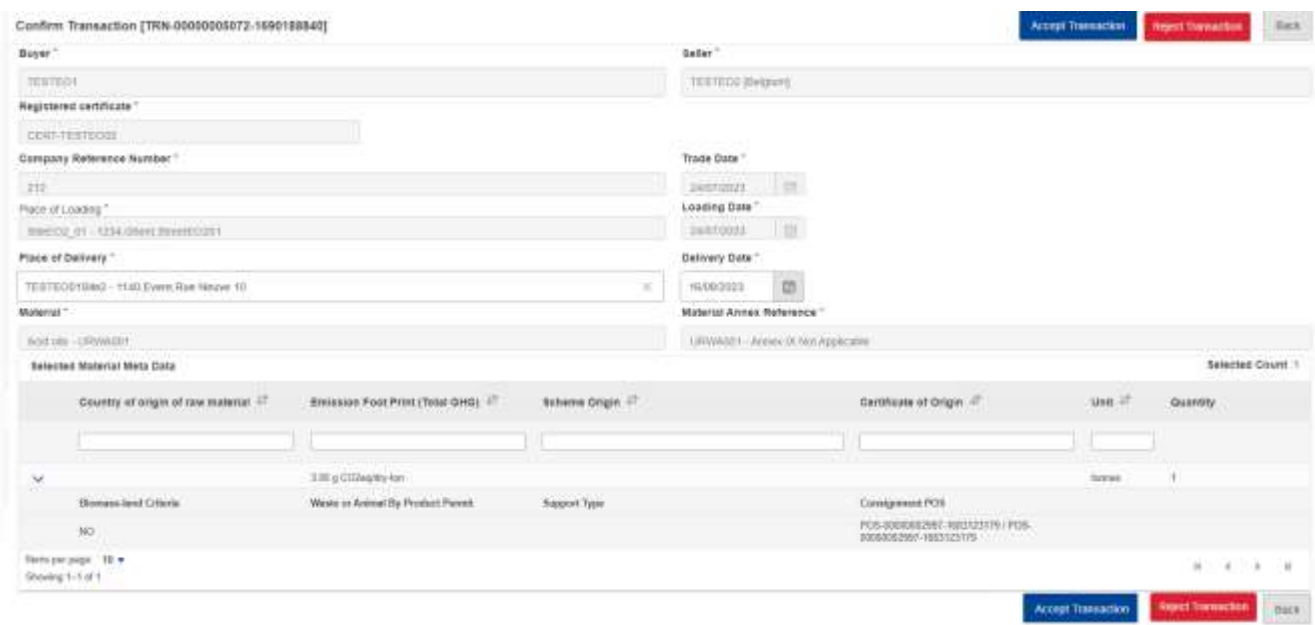

#### **Fig 5. Accept "Seller" Transaction**

All fields are **read only** apart from the "Place of Delivery" and "Delivery Date". If this was not filled in by the seller, the buyer will need to input the details before the transaction can be accepted.

The fields details are explained in the table below:

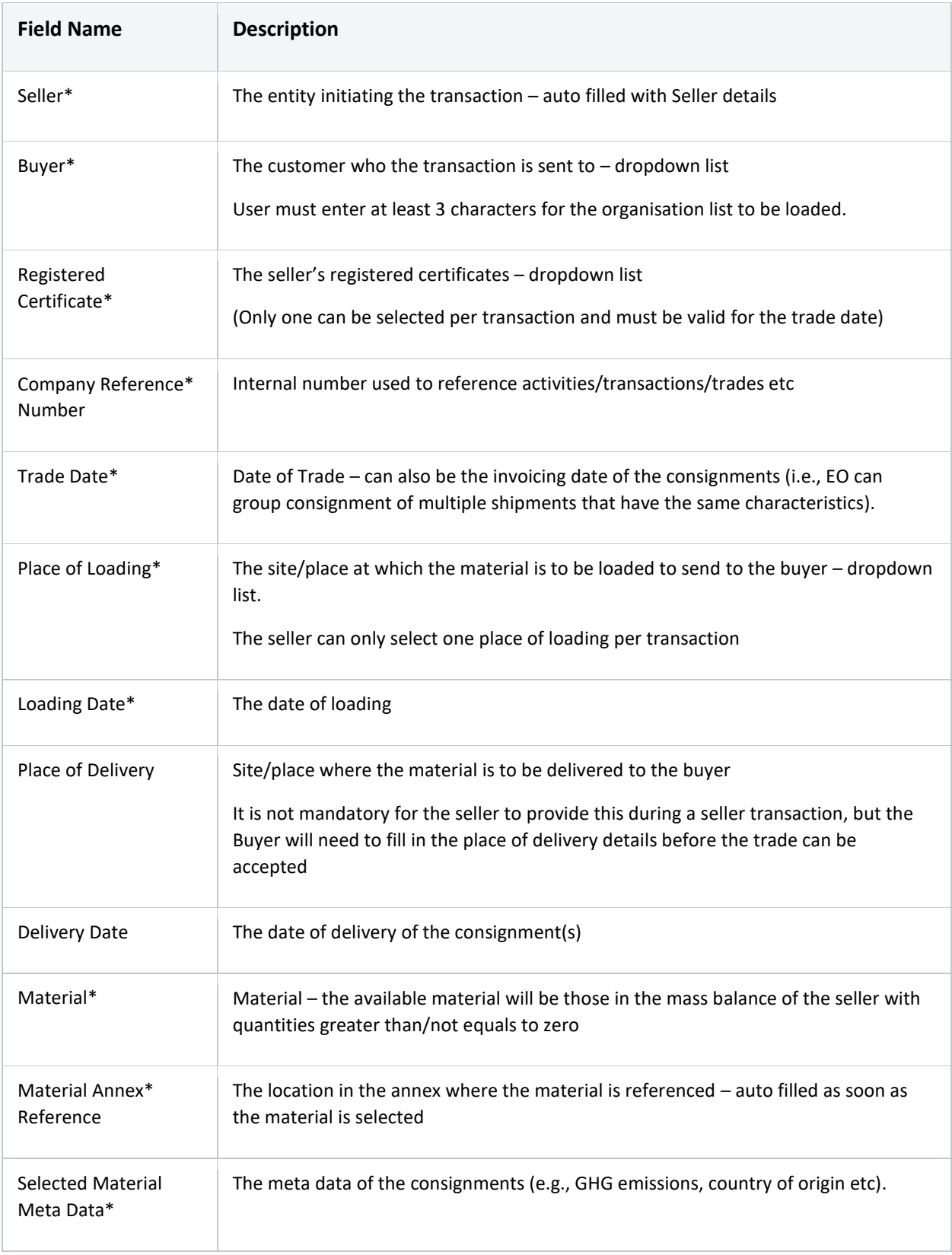

\* **Indicates mandatory fields**

If the user decides to accept the transaction, a pop-up message is shown to the user for confirmation. Once the transaction is confirmed, the status of the transaction changes to "Accepted" from "Pending" and a notification is sent out to the Seller.

### <span id="page-7-0"></span>Reject Seller Transaction

#### **Actor(s): - EO Lead User, EO User**

Under the 'TRANSACTIONS' menu, the user clicks on 'Manage Transactions" and clicks on the 'confirm/reject transaction' icon.

This opens the "confirm/reject" Transaction section. This are prefilled with the transaction details as filled in by the seller.

If the user decides to reject the transaction, a pop-up message is shown to the user to select the reason for the rejection and provide additional comments if required. Once the rejection is confirmed, the status of the transaction changes to "Rejected" and a notification is sent out to the Seller.

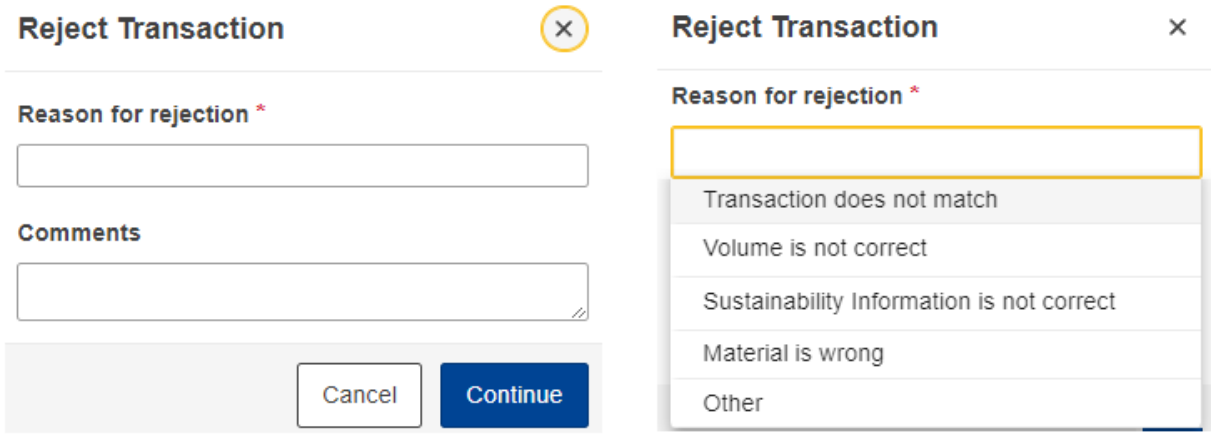

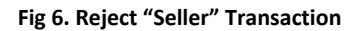

# <span id="page-7-1"></span>3. FAQS

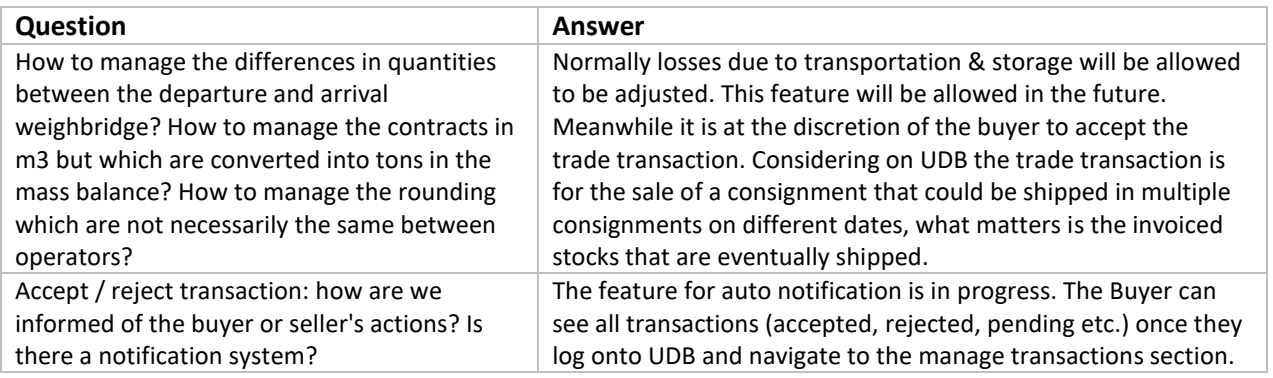

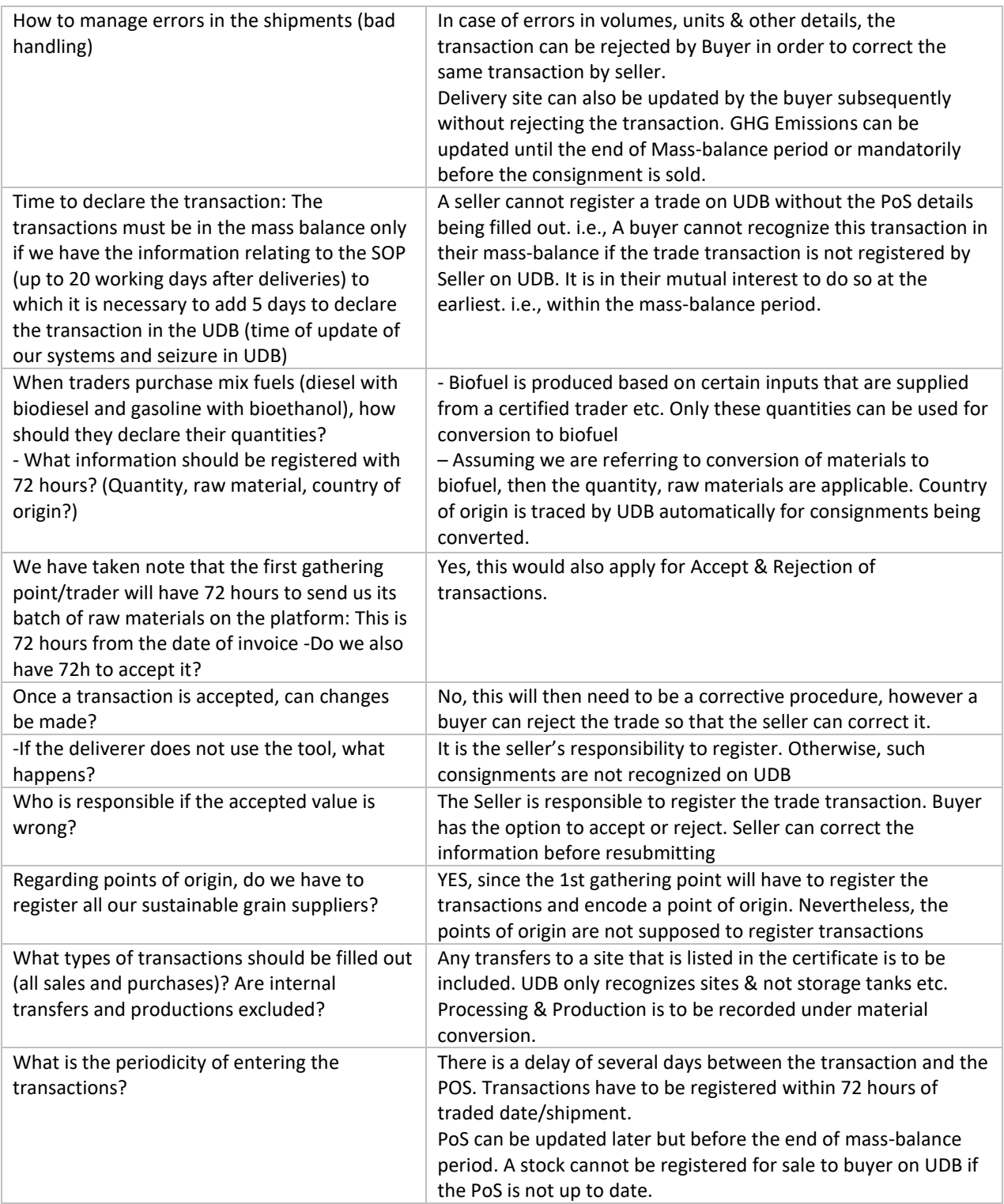